**Last updated:** 2015.03.06

#### **CSCI 4140 – Tutorial 7**

# **Learning the basics of Node.js**

#### Matt YIU, Man Tung ([mtyiu@cse](http://www.cse.cuhk.edu.hk/~mtyiu/))

**SHB 118** 

*Office Hour:* Tuesday, 3-5 pm

2015.03.05

Prepared by Matt YIU, Man Tung

## **Outline**

- What is Node.js?
- Learning the basics of Node.js: Non-blocking I/O, HTTP
	- Exercises adapted from **learnyounode**: <https://github.com/rvagg/learnyounode>

#### **License of learnyounode**

**learnyounode** is Copyright (c) 2013-2015 learnyounode contributors (listed above) and licenced under the MIT licence. All rights not explicitly granted in the MIT license are reserved. See the included LICENSE.md file for more details.

**learnyounode** builds on the excellent work by @substack and @maxogden who created stream-adventure which serves as the original foundation for **learnyounode**.

### **What is Node.js?**

- An **open-source**, **cross-platform** runtime environment for **server-side** and **networking applications**
- Applications are written in **JavaScript**
	- Node.js uses **Google V8 JavaScript engine** to execute code
- Provide an **event-driven architecture** and a **non-blocking I/O** API
	- One process for all **concurrent connections**
	- Optimizes an application's **throughput** and **scalability**
	- For your information, Apache uses **process-/thread-based architecture**, which is relatively inefficient
		- A new process / thread is created per connection

#### **What is Node.js: Event-driven architecture**

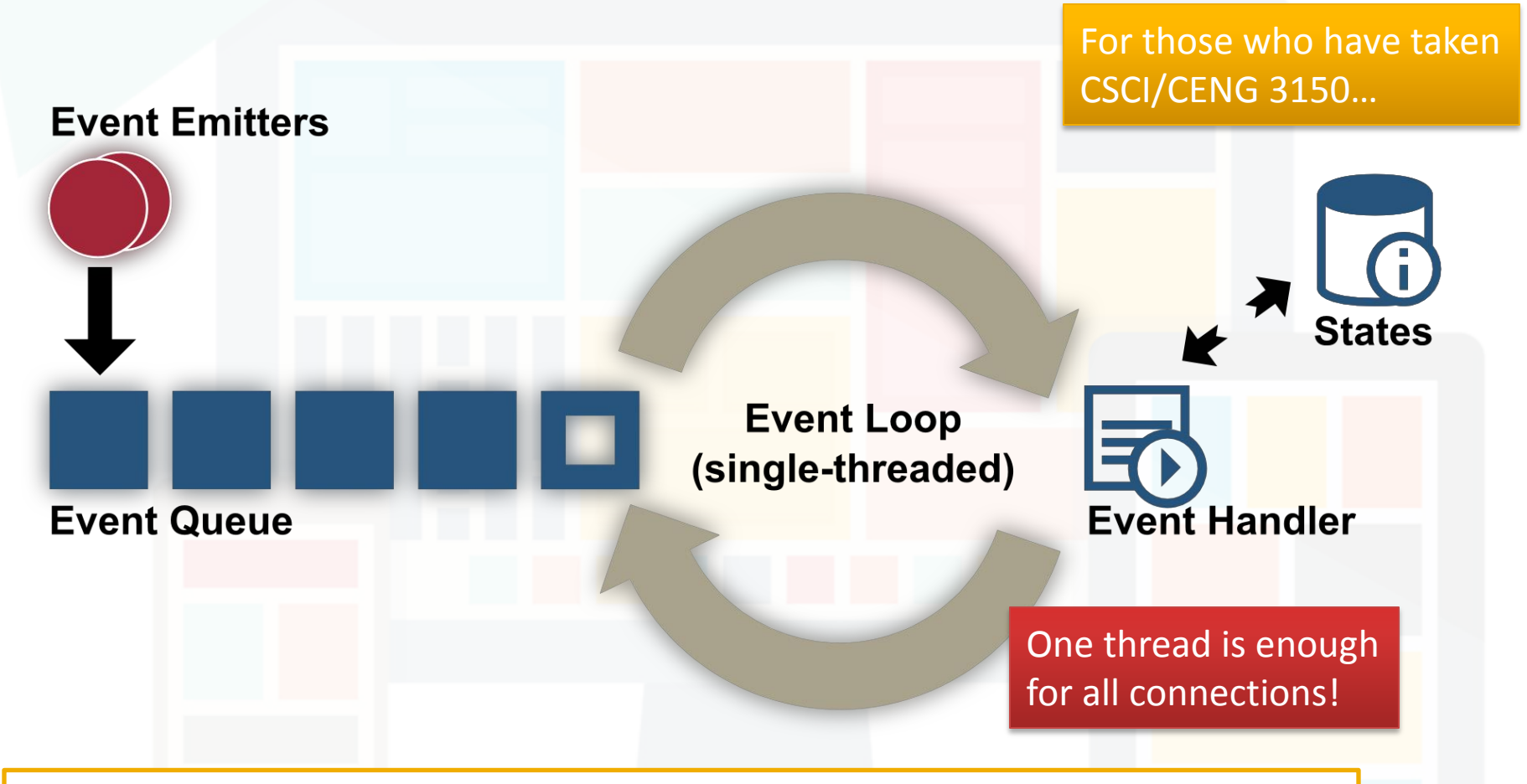

**Reference:** [http://berb.github.io/diploma-thesis/original/042\\_serverarch.html](http://berb.github.io/diploma-thesis/original/042_serverarch.html)

Prepared by Matt YIU, Man Tung

### **What is Node.js: Non-blocking I/O**

• Also called **Asynchronous I/O**

For those who have taken CSCI/CENG 3150…

• You are familiar with **blocking I/O** already…

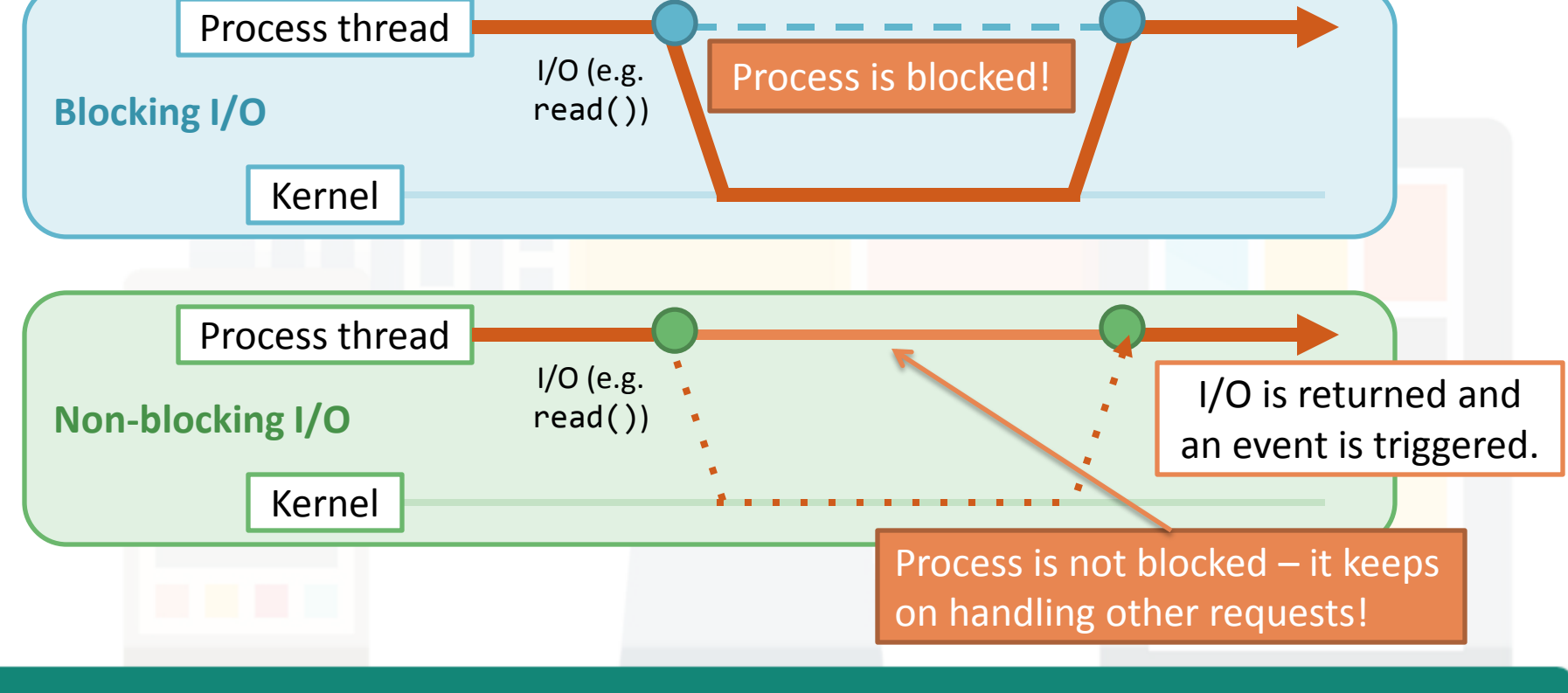

### **Node.js HTTP server**

- HTTP is a **first class citizen** in Node
	- Forget about Apache / IIS / Nginx
- Say "Hello World!" with Node.js HTTP server:
	- Execute "**node nodejs/server.js**" in your terminal and visit **<http://127.0.0.1:4140/>** in your browser

```
var http = require( 'http' );
http.createServer( function( request, response ) {
     response.writeHead( 200, { 'Content-Type' : 'text/plain' } );
     response.end( 'Hello World!\n' );
} ).listen( 4140, '127.0.0.1' );
```
console.log( 'Server running at http://127.0.0.1:4140/' );

**nodejs/server.js**

# **Learning the basics of Node.js: Non-blocking I/O, HTTP**

*Exercises adapted from <https://github.com/rvagg/learnyounode>*

Prepared by Matt YIU, Man Tung

#### **Exercise 1: Hello World**

- *Let's learn Node.js by doing exercises!*
- **Problem:** Write a program that prints the text "HELLO WORLD" to the console (stdout)
- Use the **console** API: <http://nodejs.org/api/console.html>

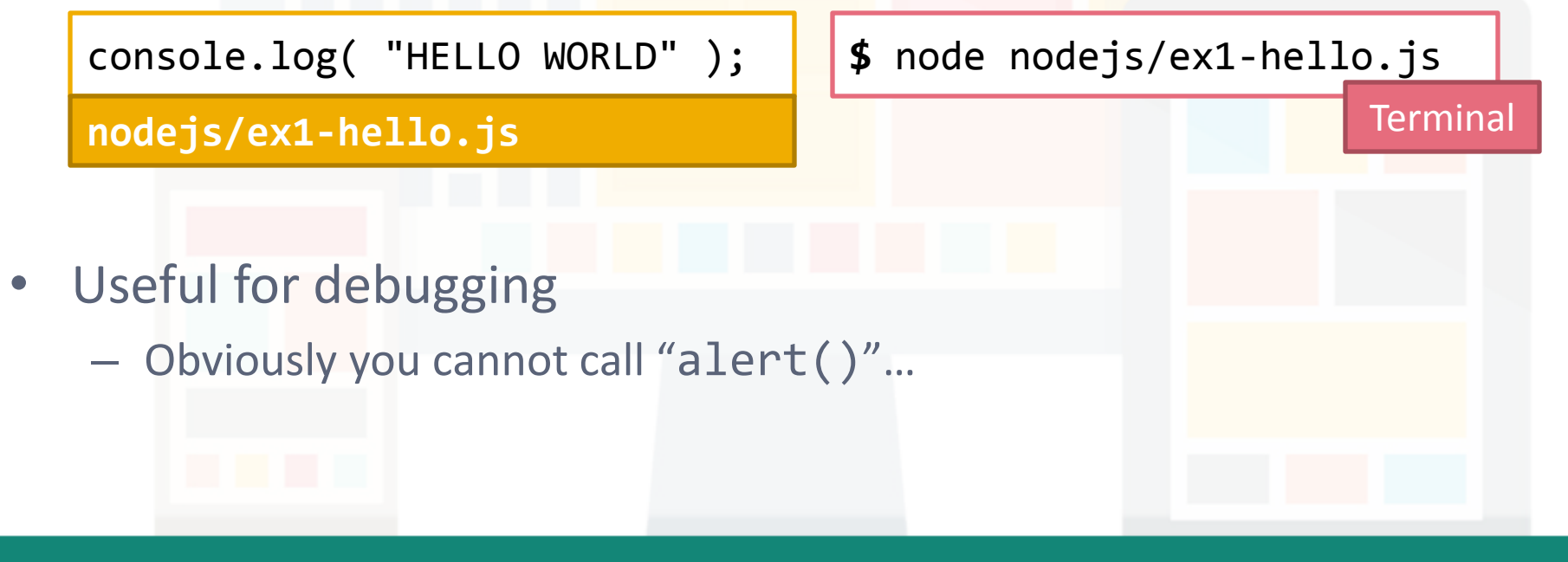

#### **Exercise 2: Baby steps**

- **Problem:** Write a program that accepts one or more numbers as command-line arguments and prints the sum of those numbers to the console (stdout)
- Access **command-line arguments** from the **argv** property of the global **process** object
	- For example, executing "**node program.js 1 2 3**"

**program.js** console.log(process.argv);

**Output** [ 'node', '/home/mtyiu/program.js', '1', '2', '3' ]

- Note that the command-line arguments are strings
	- Convert the string into number with "**Number(** *<string>* **)**"

### **Exercise 3: My first I/O**

- **Problem:** Write a program that uses a single **synchronous** filesystem operation to read a file and print the **number of newlines** it contains to the console (stdout), similar to running **cat file | wc -l**.
- We need the **fs** module from the Node core library
	- <http://nodejs.org/api/fs.html>
	- Load the fs module into a **variable**: var fs = require( 'fs');
- 
- All synchronous (or blocking) filesystem methods end with "Sync", e.g., "**fs.readFileSync(** *<file path>* **)**"
	- This method returns a **Buffer** object containing the complete contents of the file

### **Exercise 3: My first I/O**

- **Buffer** objects are Node's way of efficiently representing arbitrary arrays of data
	- To convert them to strings, call "**toString()**" method on them, e.g., **var str = buf.toString()**
- To count the number of newlines in a string, you can split it using the "**split()**" method with the "**\n**" character as the delimiter
- Remember that the last line of the input file does not contain a newline

#### **Exercise 4: My first asynchronous I/O**

- **Problem:** Write a program that uses a single **asynchronous** filesystem operation to read a file and print the number of **newlines** it contains to the console (**stdout**), similar to running **cat file | wc -l**.
- **fs.readFile()** is the asynchronous version of **fs.readFileSync()**
	- This method returns **without blocking**
	- To read the file contents, you need to pass a **callback function** which will be called when the I/O completes
		- This concept is **extremely important** in **JavaScript** programming!

#### CSCI 4140 – Tutorial 7

Updated

# **Exercise 4: My first asynchronous I/O**

The callback function should have the following signature:

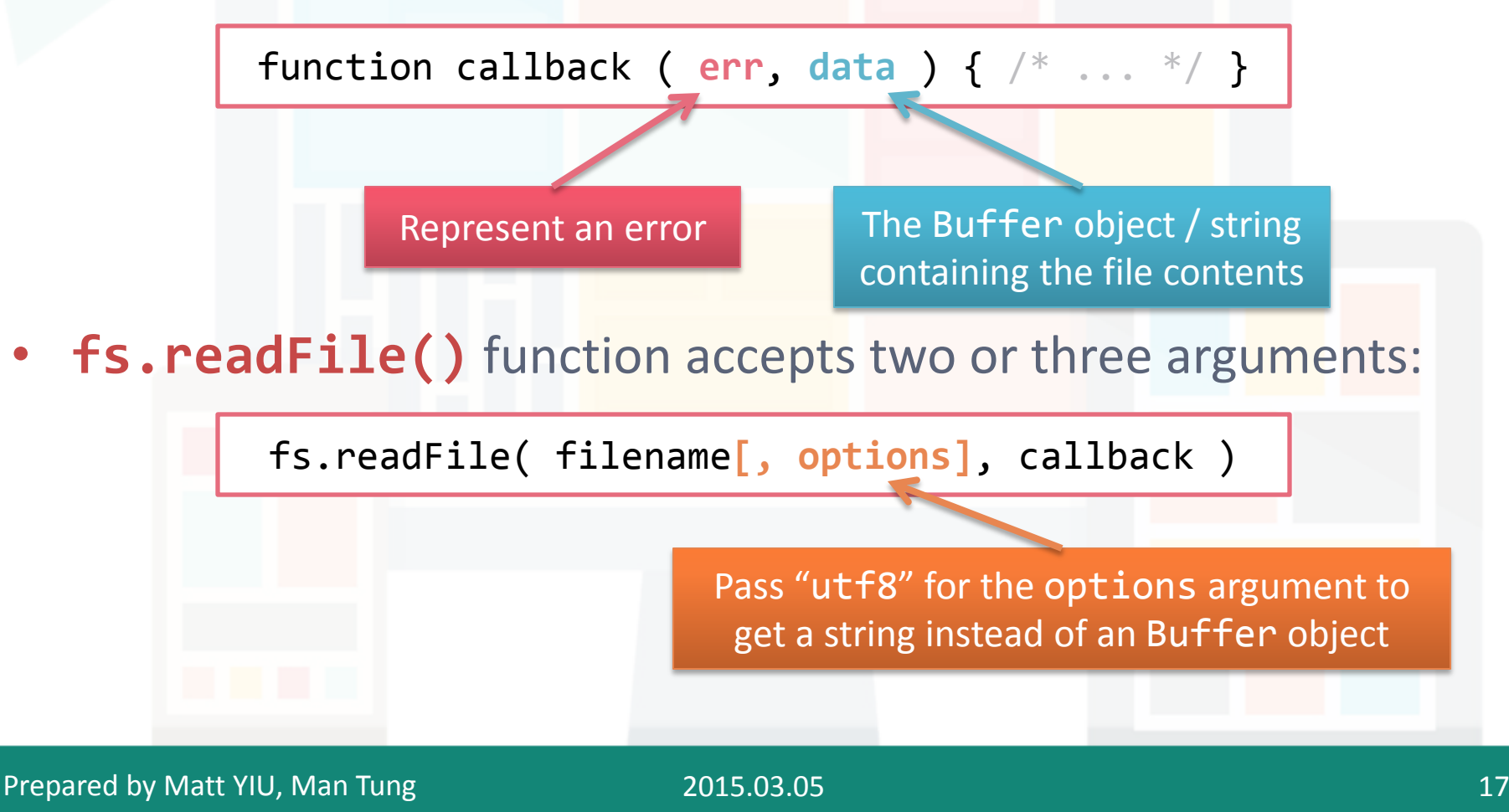

#### **Exercise 5: Filtered ls**

- **Problem:** Create a program that prints a list of files in a given directory to the console using **asynchronous I/O**, filtered by the **extension** of the files
	- *1st argument***:** A directory name
	- *2nd argument***:** A file extension to filter by
- Similar to Exercise 4, but with **fs.readdir()**
	- [http://nodejs.org/api/fs.html#fs\\_fs\\_readdir\\_path\\_callback](http://nodejs.org/api/fs.html)
- You will also need **path.extname()** in the **path** module
	- [http://nodejs.org/api/path.html#path\\_path\\_extname\\_p](http://nodejs.org/api/path.html)

#### **Exercise 6: Make it modular**

- **Problem:** Same as Exercise 5, but you need to make it **modular**
- Write a **module file** to do most of the work
	- The module should **export a function** which takes 3 arguments:
		- 1. The directory name
		- 2. The filename extension string (identical to the corresponding command-line argument)
		- 3. A callback function
	- The callback function should use the idiomatic node**(err, data)** convention
		- **err** is null if there is no errors; return the errors from fs. readdir() otherwise
		- **data** is the filtered list of files, as an Array
	- Nothing should be printed from your module file
		- Only print from the original program

#### **Exercise 6: Make it modular**

- From the problem statement, we induce the four requirements of a module:
	- **Export** a single function that takes exactly the **arguments** described
	- Call the **callback** exactly **once** with an error or some data as described
	- **Don't change anything** else, like global variables or stdout
	- Handle all the **errors** that may occur and pass them to the callback
		- Do **early-returns** within callback functions if there is an error
- A good Node.js developer should follow these rules!

#### **Exercise 6: Make it modular**

• In the module file (e.g., module. js), assign a function to the **module.exports** object to define a **single function export**:

**module.exports** = function (args) { /\* ... \*/ }

In your program, load the module (module.js) using the **require()** call ("./" indicates that it is a local module):

var module = require( '**./**module' );

– **Note:** ".js" can be omitted

- The require () call returns what you export in the module file
	- In this example, it returns a function that you can call directly!

#### **Exercise 7: HTTP client**

- **Problem:** Write a program that performs an **HTTP GET request**  to a URL provided to you as the first command-line argument. Write the String contents of each "data" event from the response to a new line on the console (stdout).
	- **Note:** There is a sample scenario in Assignment 2 retrieving video title from YouTube server using an HTTP GET request
- Use the **http.get()** method in the **http** module
	- [http://nodejs.org/api/http.html#http\\_http\\_get\\_options\\_callback](http://nodejs.org/api/http.html)
	- *1st argument***:** The URL you want to GET
	- *2nd argument***:** A callback with the following signature:

function callback ( **response** ) { /\* ... \*/ }

#### **Exercise 7: HTTP client**

- The **response** object is a **Node Stream** object
	- It is an object that emits events
	- Register an **event listener** (**.on(\*, callback)**) to handle the event
		- This is the core of "**event-driven architecture**"
	- For http.get(), the three events that are of most interests are: "**data**", "**error**" and "**end**"
		- See [http://nodejs.org/api/http.html#http\\_http\\_incomingmessage](http://nodejs.org/api/http.html) and [http://nodejs.org/api/stream.html#stream\\_class\\_stream\\_readable](http://nodejs.org/api/stream.html)
- The response object has a **setEncoding()** method
	- If you call this method with "utf8", the **data** events emit Strings instead of the standard Node **Buffer** objects

#### **Exercise 8: HTTP collect**

- **Problem:** Write a program that performs an HTTP GET request to a URL provided to you as the first command-line argument. Collect **all data** from the server (not just the first "data" event) and then write two lines to the console (stdout).
	- *1st line***:** The **number of characters** received from the server
	- *2nd line***:** The **complete String of characters** sent by the server
- Two approaches:
	- Collect and append data across multiple "data" events. Write the output when an "end" event is emitted
	- Use a **third-party package** to abstract the difficulties involved in collecting an entire stream of data, e.g., **bl** and **concat-stream**

#### **Exercise 8: HTTP collect**

- Let's try the second approach to explore an important component in Node.js: **npm** – the **package manager** for node – FYI, the package manager for Python is **pip**
- To install the Node package b1, type in the terminal:

**\$** npm install bl

- npm will download and install the latest version of the package into a subdirectory named **node\_modules**
- When you write "**var bl = require('bl');**" in your program, Node will first look in the **core modules**, and then in the **node\_modules** directory where the package is located.
- Read https://www.npmjs.com/package/bl for its usage

#### **Exercise 9: Juggling async**

- **Problem:** Same as Exercise 8, but this time you will be provided with **3 URLs** as the first 3 command-line arguments
	- Print the complete content provided by each of the URLs to the console (stdout), one line per URL
	- No need to print out the length
	- The content must be printed out in the **same order** as the URLs are provided to you as command-line arguments
- **This exercise is tricky!**
	- **http.get()** is an asynchronous call
	- The callback function is executed when any of the servers response
	- The responses will probably be **out of order**!
		- You need to **queue the results** and print the data when all data is ready

#### **Exercise 10: Time server**

- **Problem:** Write a TCP time server!
	- Your server should listen to **TCP connections** on the port provided by the first argument to your program
	- For each connection you must write the **current date & 24 hour time** in the format: "**YYYY-MM-DD hh:mm**", followed by a newline character
	- Month, day, hour and minute must be zero-filled to 2 integers
		- For example: "2013-07-06 17:42"
- This exercise demonstrates the power of Node.js!
	- Challenge to CSCI 4430 students: Solve this problem in **C/C++ socket programming**!

#### **Exercise 10: Time server**

- To create a **raw TCP server**, use the **net** module
	- Use the method named **net.createServer()**
		- It returns an instance of your server
		- To start listening on a particular port, use **server. listen(** <port>)
		- It takes a callback function with the following signature:

function callback ( **socket** ) { /\* ... \*/ }

- The **socket** object passed into the callback function contains a lot of metadata regarding the connection
- To write data to the **socket**: socket.write( data );
- To close the **socket**: socket.end();
- **Ref.:** http://nodejs.org/api/net.html

socket.end(data);

**Can be** 

**combined**

#### **Exercise 10: Time server**

- To create the date, you will need to create a custom format from a **new Date()** object
- The following methods will be useful:
	- date.getFullYear()
	- date.getMonth() // starts at 0
	-
	- date.getHours()
	- date.getMinutes()
- 
- date.getDate() // returns the day of month

2015.03.05 51 51 51 52 51 52 51 52 51 52 52 52 53

#### **Exercise 11: HTTP file server**

- *Now we are ready to learn how to use Node.js to implement server-side program!*
- **Problem:** Write an **HTTP server** that **serves the same text file**  for each request it receives
	- *1st argument***: Port number** that the server listens on
	- *2nd argument***:** The **location** of the file to serve
- You must use the **fs.createReadStream()** method to stream the file contents to the response
	- It creates a **stream** representing the file
	- Use **src.pipe( dst )** to pipe data from the **src** stream to the **dst** stream

### **Exercise 11: HTTP file server**

- Use the **http** module to create an HTTP server
	- **http.createServer()** take a callback that is called once for each connection received by your server

function callback ( **request**, **response** ) { /\* ... \*/ }

- The two arguments are **Node stream** objects representing the HTTP request and the corresponding response
	- Request is used for **fetch properties**, e.g., the header and query string
	- Response is for **sending data to the client**, both headers and body
- *Ref.:* http://nodejs.org/api/http.html

#### **Exercise 12: HTTP uppercaserer**

- **Problem:** Write an HTTP server that **receives only POST requests** and converts incoming **POST body characters** to **upper-case** and returns it to the client
	- *1st argument***: Port number** that the server listens on
- You can use the "**through2-map**" module to create a **transform stream** using only a single function that takes a **chunk of data** and returns a chunk of data
	- Install **through2-map** using **npm**
	- Read https://www.npmjs.com/package/through2-map for its usage

### **Exercise 13: HTTP JSON API server**

- **Problem:** Write an HTTP server that serves **JSON data** when it
	- Receives a GET request to the path "**/api/parsetime**"
		- The JSON response should contain only '**hour**', '**minute**' and '**second**' properties
	- Receives a GET request to the path "**/api/unixtime**"
		- The JSON response should contain the **UNIX epoch time in milliseconds** (the number of milliseconds since 1 Jan 1970 00:00:00 UTC) under the property '**unixtime**'
	- Both requests accept a query string with a key '**iso**' and an ISO-format time as the value
	- *1st argument of the program***: Port number** that the server listens on

### **Exercise 13: HTTP JSON API server**

- Use the **url.parse()** method in the **url** module to parse the URL and query string
	- *Ref.:* http://nodejs.org/api/url.html
- Use **JSON.stringify()** to convert an object into JSON string format
- To parse a date in **ISO format**, use **new Date(** *<ISO date string>* **)**
- Use **date.getTime()** to get the **UNIX epoch time in milliseconds**

#### **Congratulations!**

- You have learnt the fundamental concepts involved in Node.js development!
- To develop web applications even faster, we will use a **web framework** called **Express**
	- Please refer to the corresponding tutorial slides

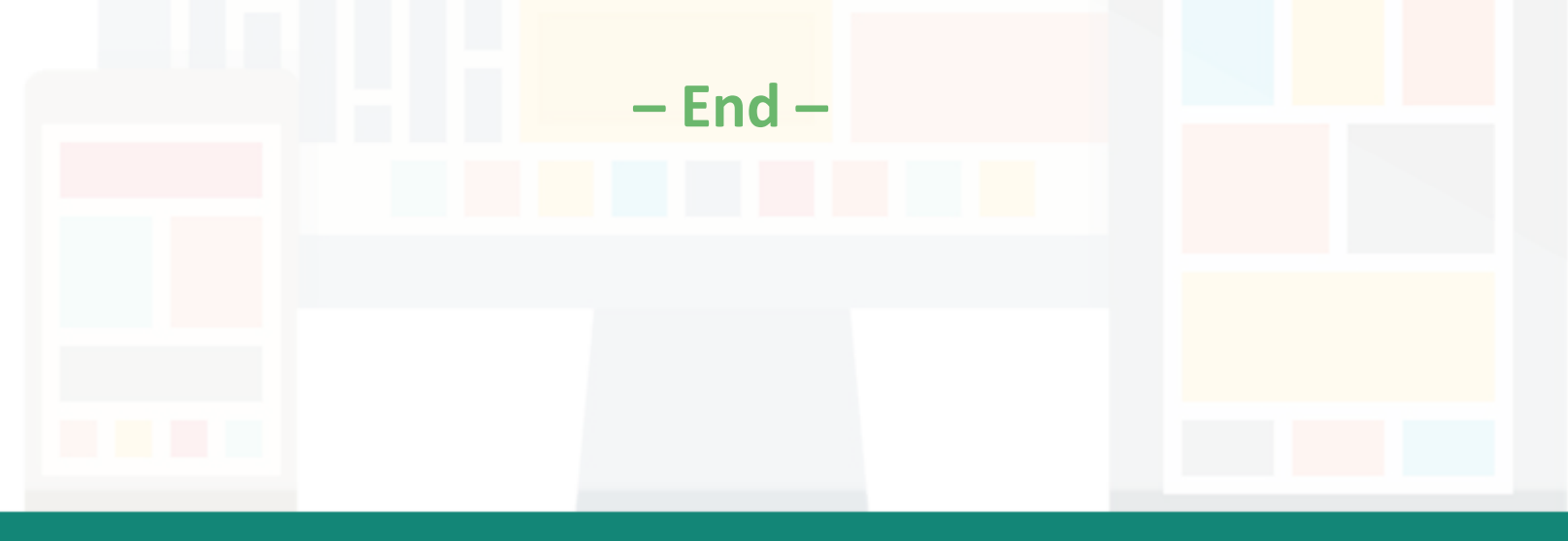